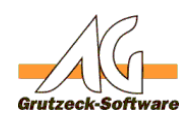

## **Prüfen einer Verbindung &m SQL Server ohne AG-VIP SQL**

## **Beschreibung:**

AG-VIP SQL verwendet die Standard MS-SQL Server OLE-DB Provider, die auf dem entsprechenden Rechner installiert sind. Kommt es beim Verbindungsaufbau zu Problemen ist oft unklar wo die Fehlerursache liegt.

Es bietet sich deshalb an, eine Verbindung zum SQL Server mit Standard-Microsoft Komponenten zu testen, die auf jedem Client installiert sind, sofern MDAC\_TYP (Microsoft Data Access Components) installiert sind.

## **Vorgehensweise:**

- Starten Sie die Systemsteuerung
- *Leistung und Wartung* auswählen und dort *Verwaltung* wenn man die Kategorienansicht verwendet. Direkt *Verwaltung* in der Standardansicht.
- Dort wählt man den Eintrag *Datenquellen*
- Da es sich nur um einen Test handelt, wählt man am besten Benutzer-DSN, d.h. die Daten der Verbindung werden nur für diesen Anwender gespeichert.
- Wählen Sie nun den Schalter hinzufügen.
- In der Liste der Treiber finden Sie nun *SQL Server* und *SQL-Native Client* wählen Sie den entsprechenden Treiber und klicken auf *Fertigstellen*.
- Geben Sie nun einen Namen ein (z.B. Test). Das Beschreibungsfeld können Sie leer lassen. Wählen Sie im Feld *Server*, Ihren Datenbankserver aus, oder geben Sie die IP-Adresse oder den Namen ein sofern der Server nicht automatisch in der Liste aufgeführt wird. Wenn der SQL-Server nicht die Standardinstanz ist, so muss zusätzlich noch der Instanzennamen mit einem Backslash an den Servernamen angefügt werden. Klicken Sie auf weiter.
- Geben Sie nun die entsprechenden Informationen für die Authentifizierung ein. D.h. entweder den Benutzernamen und das Kennwort für den SQL-

Seite 1 / 3

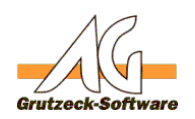

Server. Entsprechend den norm**ale Installationsanweisungen empfehlen wir** hier den Benutzernamen *AGUser.* Geben Sie das korrekte Kennwort ein, oder verwenden Sie die Windows-Authentifizierung.

- Wenn Sie den Haken in dem Feld anhaken *Zum SQL-Server verbinden, um Standardeinstellungen für die zusätzliche Konfiguration zu erhalten,* dann wird wenn Sie auf *Weiter* klicken bereits ein Verbindung zum SQL-Server hergestellt. Sollten Sie keine Fehlermeldung erhalten ist der Verbindungsversuch bereits erfolgreich verlaufen.
- Erhalten Sie dagegen eine Fehlermeldung, wie z.B.

Microsoft SQL Server-Anmeldung ---------------------------

Fehler bei der Verbindung: SQLState: '01000' SQL Server-Fehler: 53 [Microsoft][ODBC SQL Server Driver][DBNETLIB]ConnectionOpen (Connect()). Fehler bei der Verbindung: SQLState: '08001' SQL Server-Fehler: 17 [Microsoft][ODBC SQL Server Driver][DBNETLIB]SQL Server existiert nicht oder Zugriff verweigert. ---------------------------

OK

- dann konnte keine Verbindung zum SQL Server hergestellt werden. Die Ursachen müssen entsprechend der Fehlermeldung analysiert werden.
- Wenn es gewünscht wird, kann das Erzeugen einer Datenbankverbindung fortgesetzt werden. In diesem Fallmuss auf der nächsten Seite der Datenbankname aus der Liste ausgewählt werden oder manuell eingegeben werden.

Lassen Sie alle anderen Einstellungen auf den Standardwerten und klicken Sie auf *Weiter*.

• Im letzten Dialog sind keine Einstellungen mehr zu machen und sie wählen nur noch *Fertigstellen* aus.

[URL: https://kb.grutzeck.de/content/20/112/de/pruefen-einer-verbindung-zum-sql-server-ohne-ag\\_vip-sql.html](https://kb.grutzeck.de/content/20/112/de/pruefen-einer-verbindung-zum-sql-server-ohne-ag_vip-sql.html)

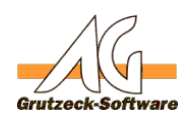

• Sie erhalten nun einen Dialog in**SC**LSie erneut die Verbindung testen können über den Schalter *Datenquelle testen*. Mit OK wird nun die Datenbankverbindung gespeichert.

Man kann nun jederzeit über die Systemsteuerung erneut eine bestehende Verbindung prüfen indem der Verbindungsdialog geöffnet wird und so lange Weiter ausgewählt wird bis wieder der Dialog erscheint mit der Auswahl *Datenquelle testen.*

## **Zur weiteren Fehlersuche**

In den meisten Fällen liegen die Ursachen in den folgenden Bereichen:

- Die Namensauflösung zum Server funktioniert nicht. (Evtl. IP Adresse verwenden)
- Der Server ist nicht in diesem Sub-Netz erreichbar (Ping)
- Der Server hat einen Instanznamen, der nicht angegeben wurde.
- Der Server ist nicht auf SQL-Authentifizierung geschaltet (wenn nicht die Windows Authentifizierung verwendet wird)
- Der SQL-Server befindet sich in einer anderen Domäne oder in keiner Domäne und kann die Windows Authentifizierung nicht durchführen (wenn die Windows Authentifizierung verwendet wird)
- Berechtigungen für die entsprechende Datenbank wurde nicht gesetzt.
- Benutzername und Kennwort stimmen nicht.

Eindeutige ID: #1113 Verfasser: Martin Richter [Grutzeck Software GmbH] Letzte Änderung: 2011-08-17 15:57